## Payment Method

Last Modified on 06/05/2019 8:45 pm EDT

The *Payment Method* is used to identify how a customer has paid. Examples are*Check, Cash, Gift Certificate, etc.*

## **Payment/Credit Transaction Entry**

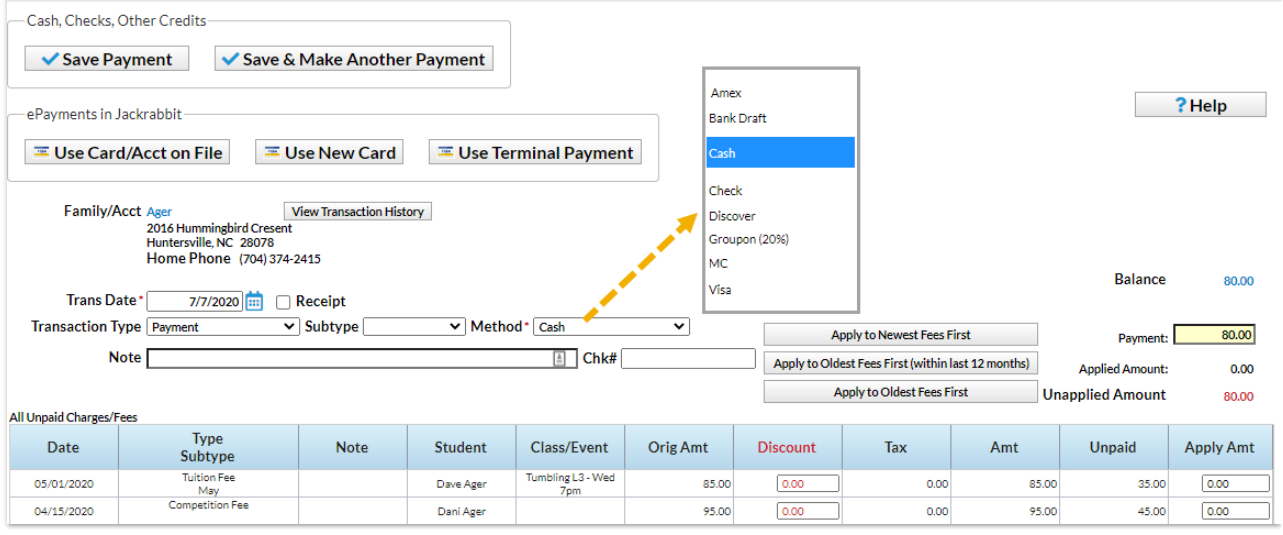

Payment Method drop-down values are added from the*Tools* menu *> Edit Settings > Drop-down Lists.*

## Jackrabbit **Drop-down List Editor** ◆ Return √ Save Changes ? Help <sup>♦</sup> Send Idea **Choose List List: Payment Method** Check Hide from users to tly Asked Qu hide a value from drop-Class Management, Enrollment & Revenue Reporting Tip: Shorter values reduce word-wrapping on your screens and reports. down lists within Category 1 (Income Categories) Jackrabbit. Class Hide from **Add Row** users Category 2 **Account Credit**  $\Box$ **Delete** Category 3 **Duration** (reserved)  $\Box$ Amor Room  $\Box$ Delete **Bad Debt** Session  $\Box$ **Bank Draft** (reserved) Status Family  $\Box$ Cash **Delete** Contact Types  $\Box$ **Delete** Check ePayment Schedule  $\Box$ Membership Type Coupon Delete Source (How did you hear about us?) (reserved)  $\Box$ credit card Status  $\Box$ Debit Card **Delete** Other (reserved)  $\Box$ Discover Vendor Types (Costumes/Apparel) Staff  $MC$ (reserved)  $\Box$ Certification Level  $\Box$ **Delete** Money Orders Position  $\Box$ **Delete** Referral Skills student  $\Box$ Scholarship, SMILES Delete **Drop Reason**  $\Box$ **Delete Studio Helper Enroll Type**  $\Box$ TFC Delete Grade Level Martial Arts Belt Size (reserved)  $\Box$ Visa Sizes (T-shirt, Vendor Size, Chart Size) Skill Level Attained Skill/Level Category Student Uniform Size **Transaction Item Tax Rate** Payment Method Ouick Discount Transaction Sub Types Transaction Types

You have the option to hide a value in drop-down lists within Jackrabbit using the**Hide from**

**users** checkbox.